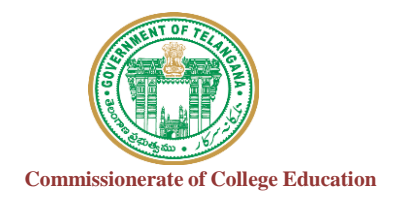

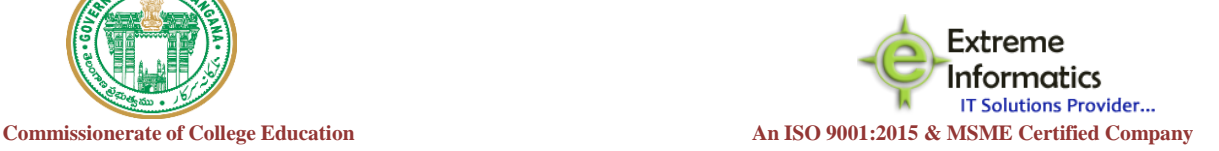

# COLLEGE INFORMATION MANAGEMENT SYSTEM (AUTOMATION)

# ECCA-ACADEMIC AUDIT MANAGEMEN SYSTEM(ECCA-AUDIT)

## **For any Technical Support Contact : Extreme Informatics Private Limited**

Address: Sree Lalitha Sai Sadan, 3-2-375/1, Kachiguda, Hyderabad, 500027 Customer Support Mobile Number: +919705557049 WhatsApp Number: +919705557049 EMAIL ID:[nagender@extremeinfo.in](mailto:nagender@extremeinfo.in)Timings: 10:00Am to 5:00Pm

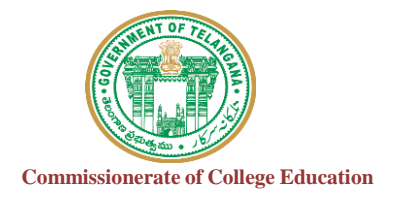

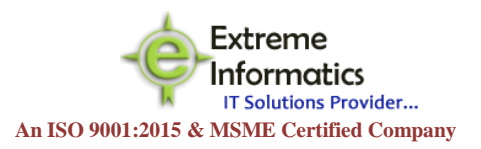

# **INDEX**

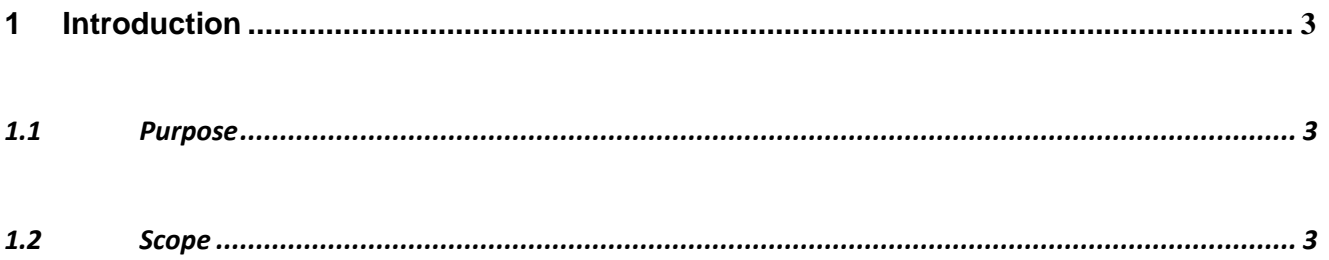

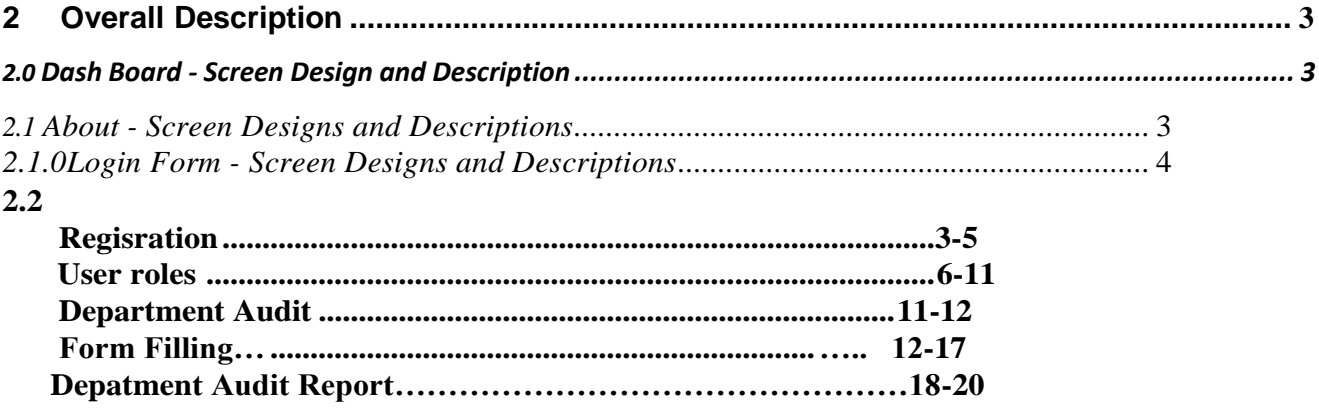

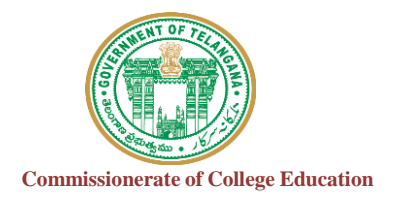

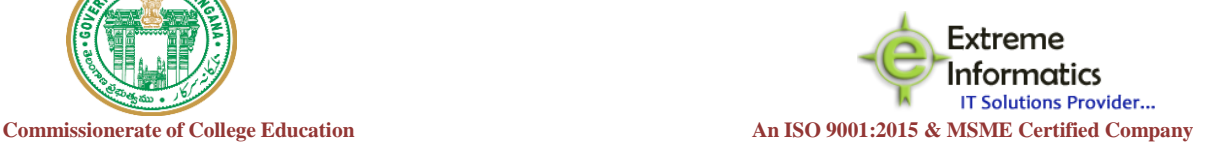

#### <span id="page-2-1"></span><span id="page-2-0"></span>**1. INTRODUCTION :**

#### **1.1 Purpose:**

The purpose of this document is to identify and map the business requirements with software requirements. The software requirements are further mapped with the user interfaces and the use cases in order to meet the actual business requirements and scope of the project.

#### <span id="page-2-2"></span>**1.2 Scope:**

The document is defined with a high level user interfaces and detailed use cases with high level business validations.

# **2.0.1 Registration:**

#### **For Format II & III:**

For Every Faculty Registration :

Click On Please Click here for new Registration for Faculty

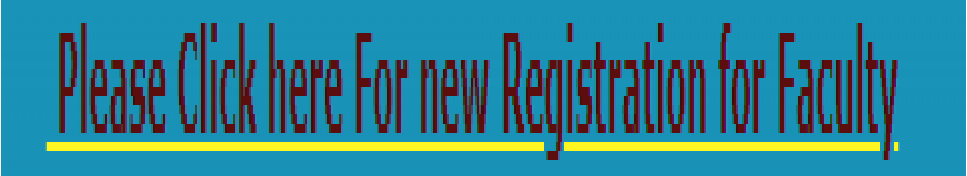

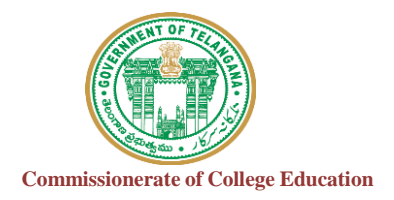

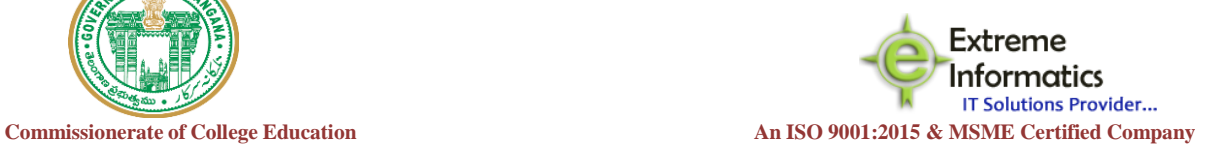

### New Window opens like below

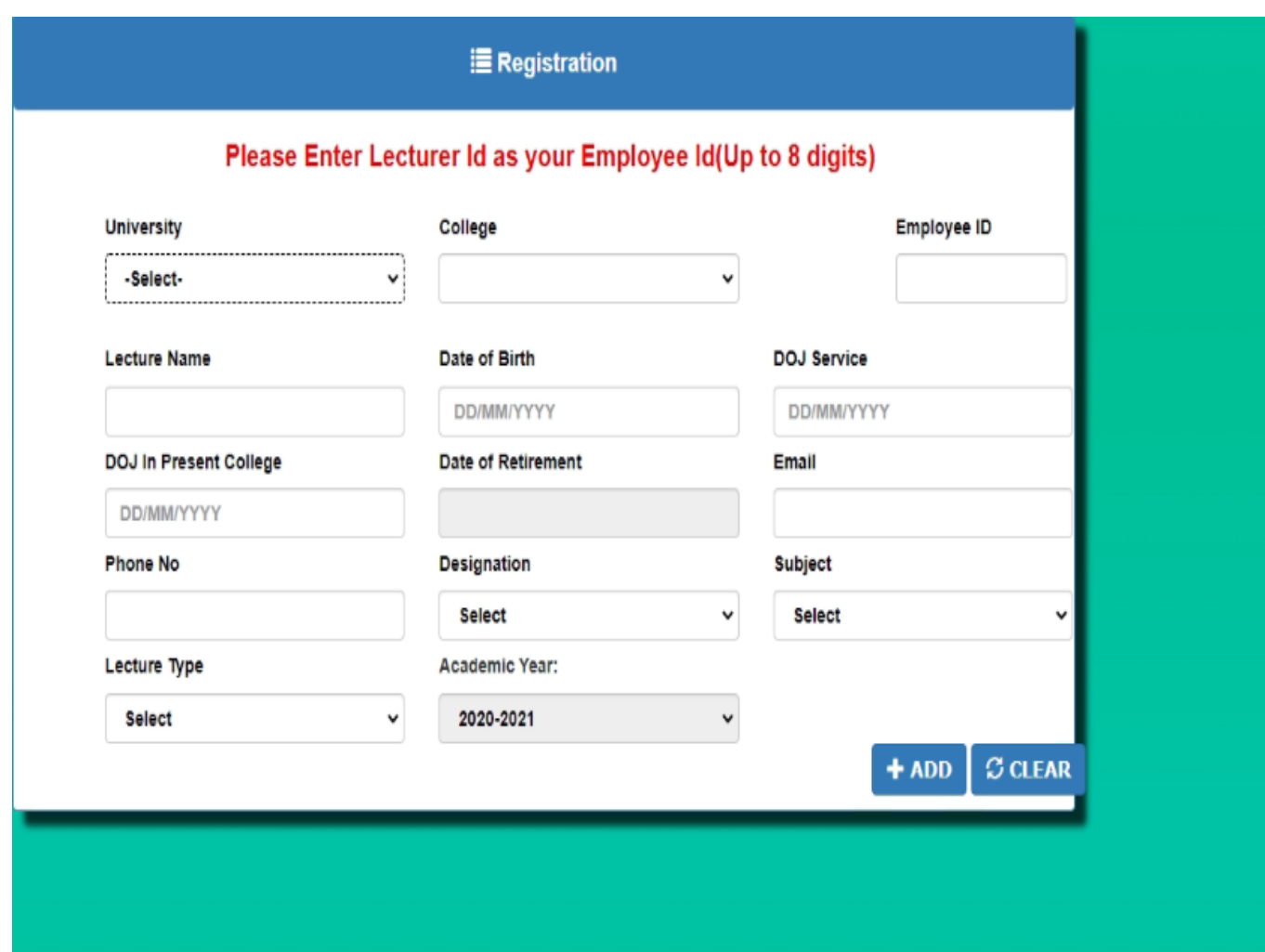

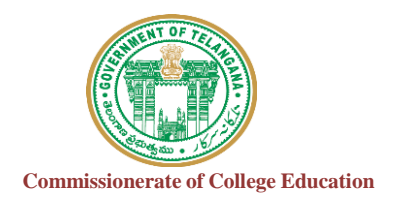

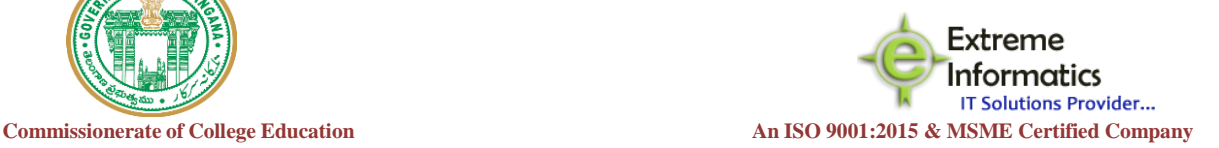

Fill all the Details like University Name your college belongs to

\*\* Employee Id should be minimum 8 digits and It should be Unique After entering Employee id the Pop-up should be shown like this

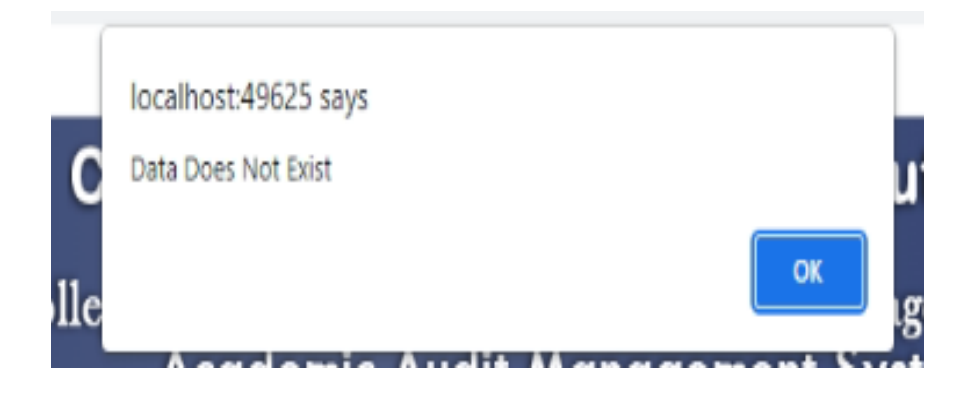

- Click on OK, then enter the remaining column details
- For Academic year it shows by default , you should not change it
- After Entering all the details of Faculty Click on ADD button
- After clicking on ADD button Window opens like below shown
- Here For Registered Faculty by default Login details are created as

**User Name: College Code + EmployeeID Password: EmployeeID @123**

• If the Registered Faculty login directly Without Principal rigths it shows like below

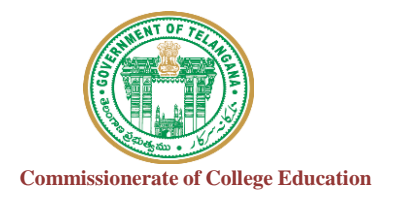

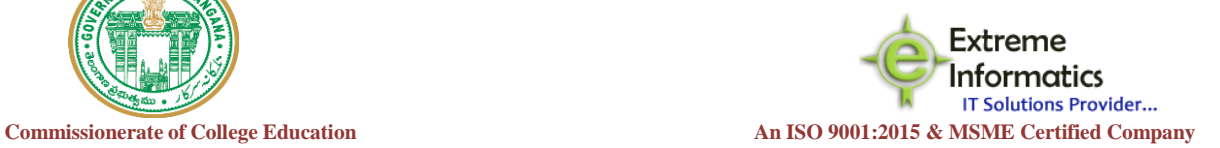

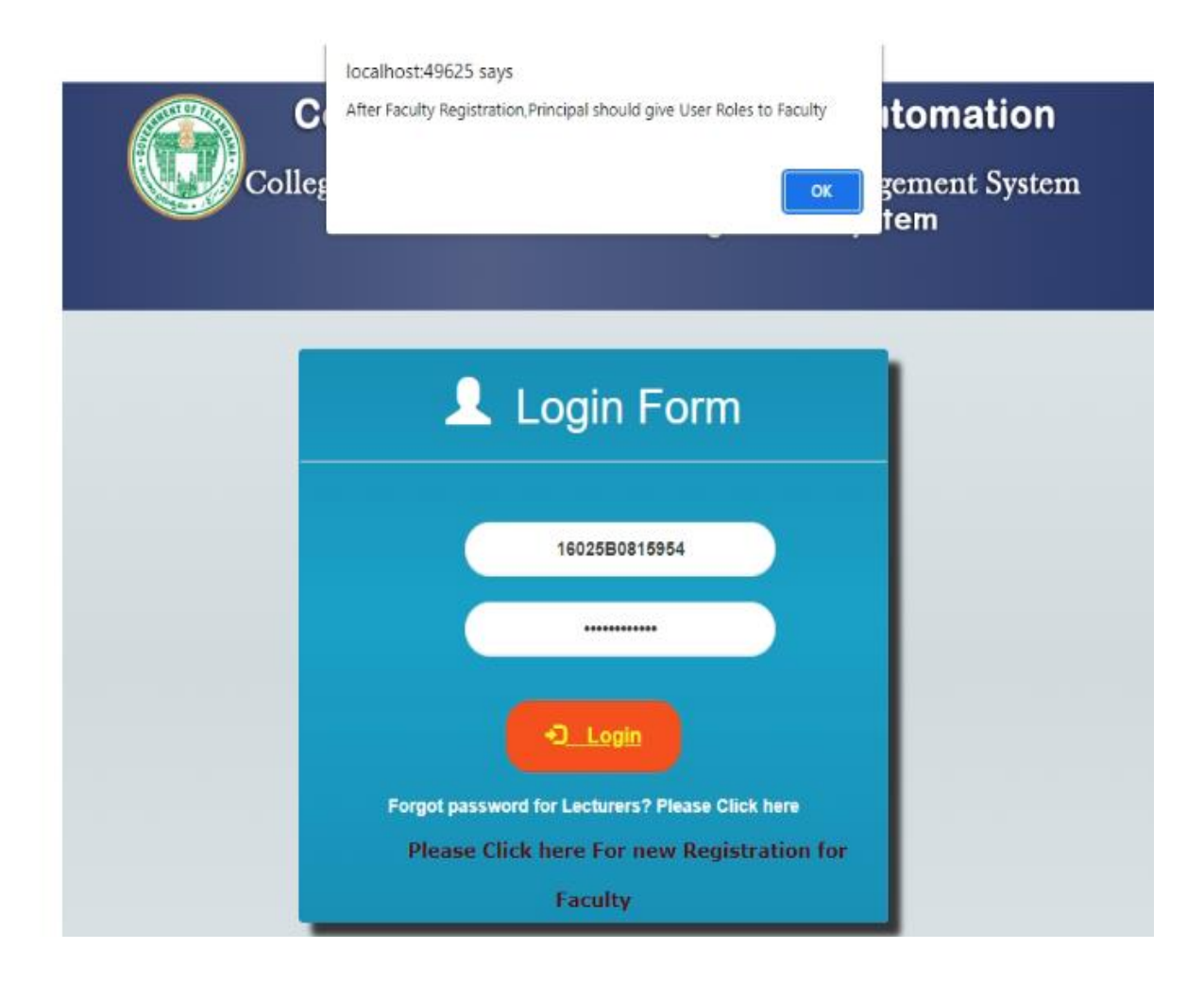

• For the Registered faculty Principal should give user roles by Login with user details as

### **User Credentials(Principal Login):**

**User Name: College Code**

6 **Password: CollegeCode@123**

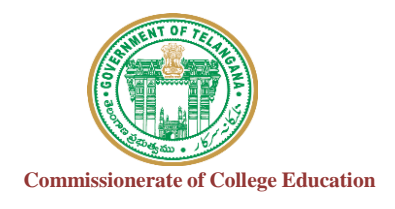

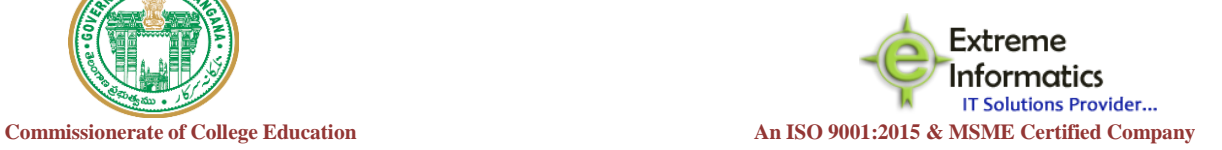

#### After login with Principal details

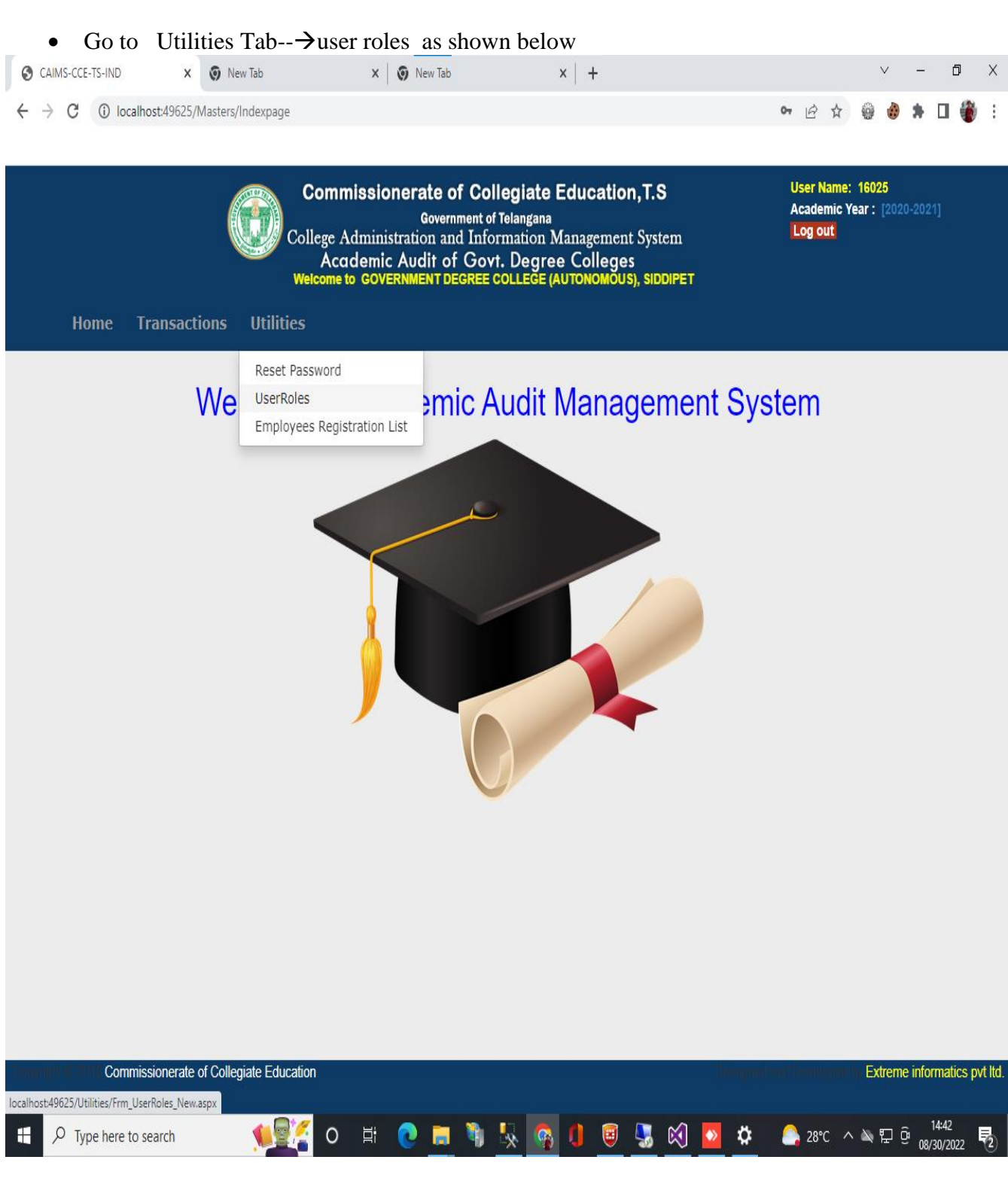

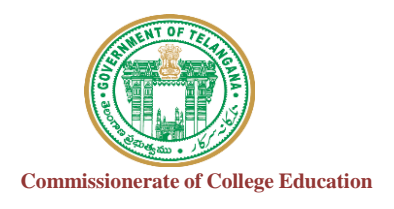

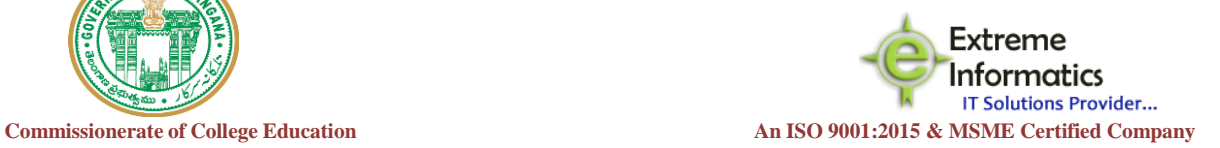

- Clicking on User Roles Window opens like below
- Registered faculty details shown in UserName Drop Down like below

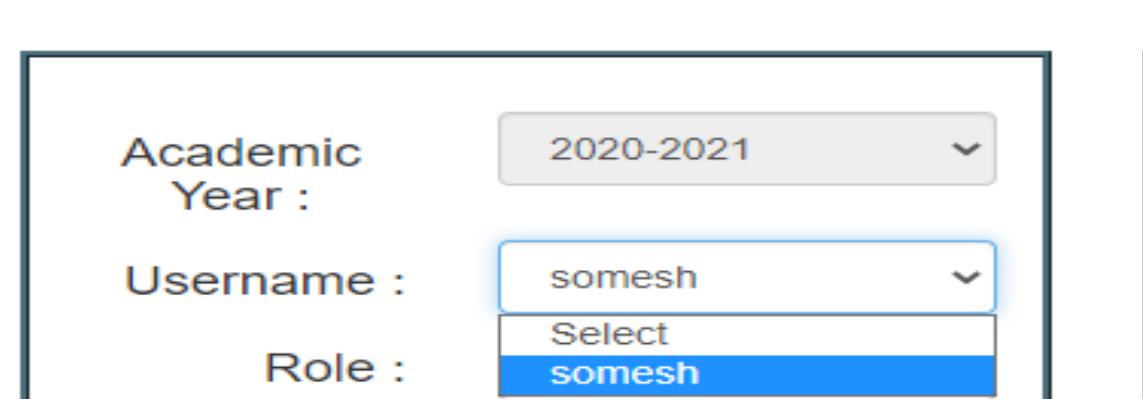

- Role should be given by Principal whether faculty is Lecturer or Department
- If role as Lecturer then Click on ADD button then it shows Pop-up like below

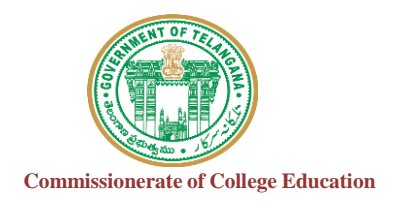

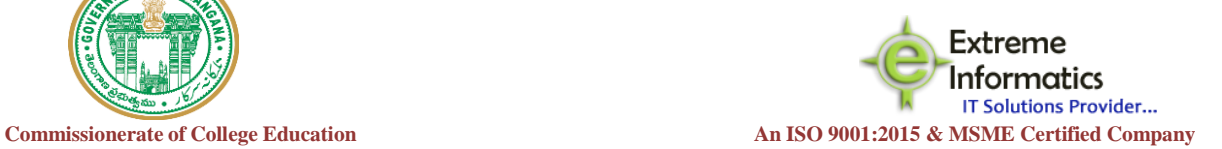

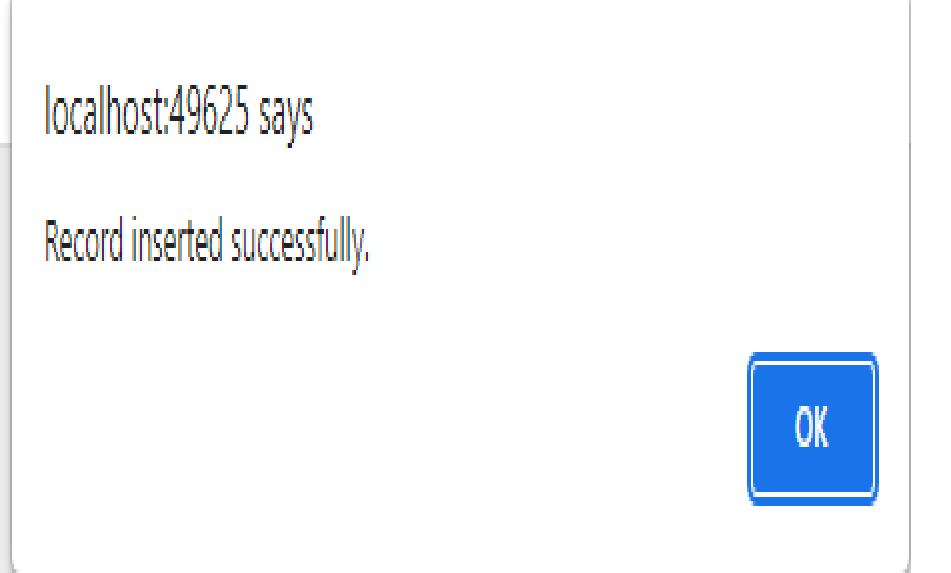

- o If the role given as Department
- o Enter Department which the faculty belongs to from dropdown shown
- o No of faculty members in that Department as shown below

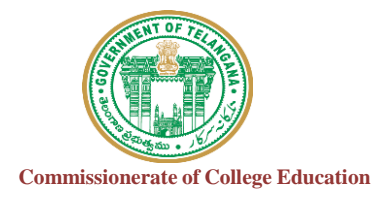

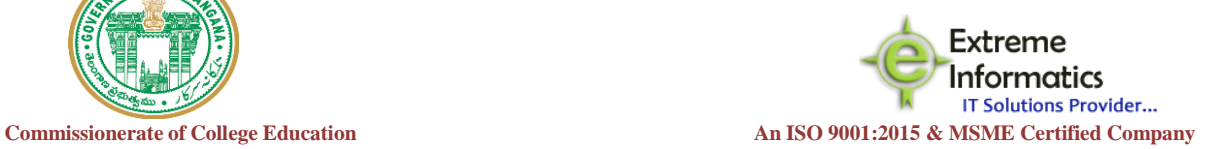

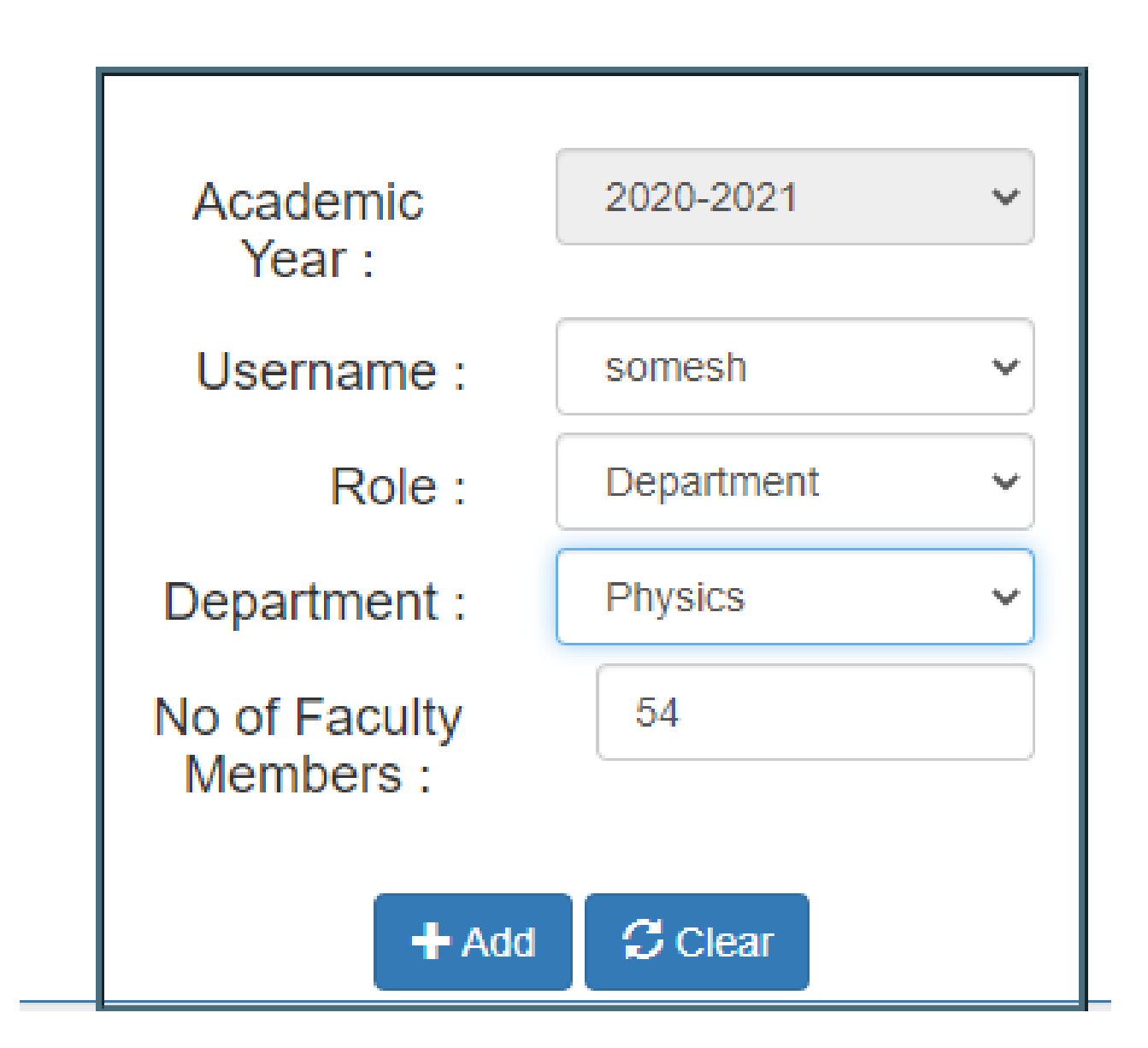

Click on Add button

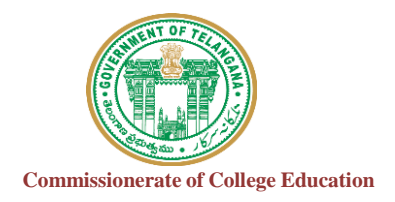

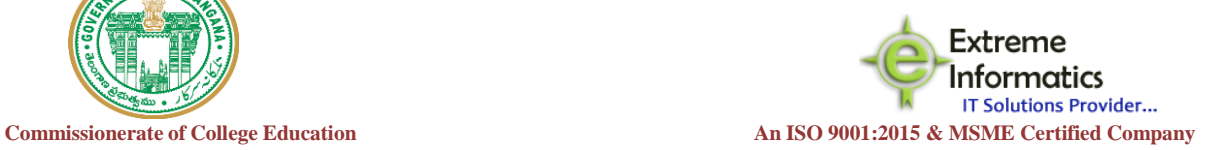

Pop-Up shows like this

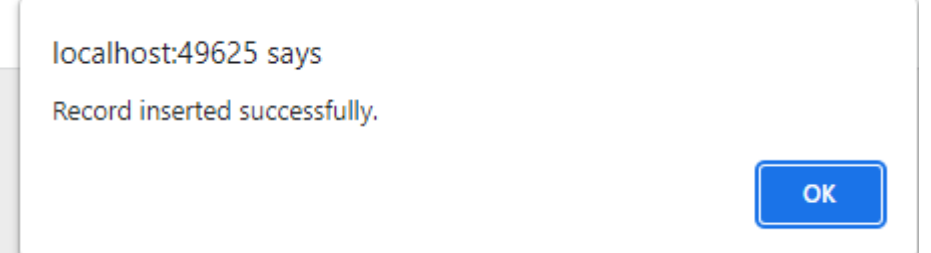

• Click on OK

\*\*Principal must and should give the UserRoles to the Faculty

To login : Faculty should give **User Credentials:**

**User Name: College Code + EmployeeID**

**Password: EmployeeID @123**

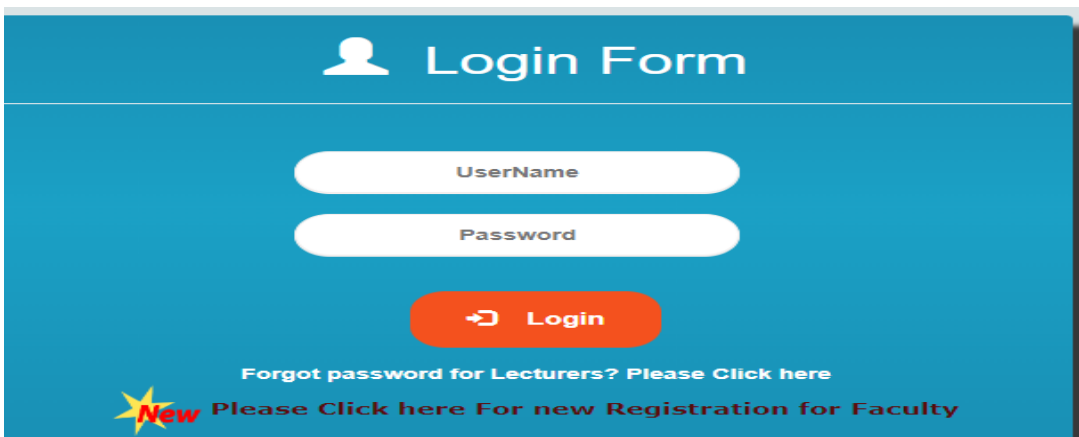

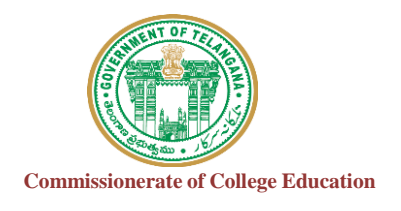

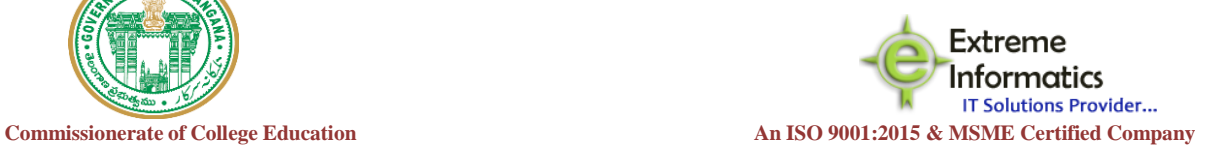

- After login with faculty credentials window opens like below shown
- Under Transactions Tab : it shows two formats if the faculty registered for two user roles

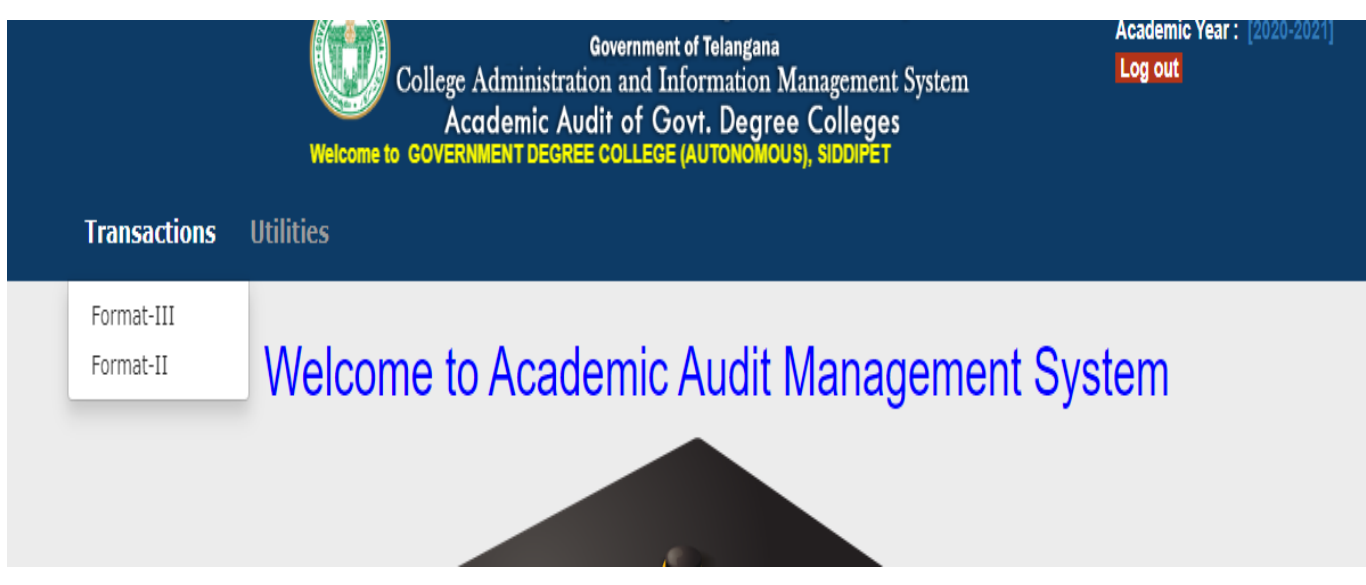

For Format –II(Department Audit):

Under Transactions Tab Click on Format-II below shown:

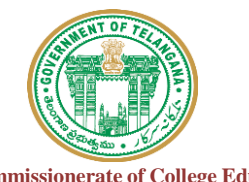

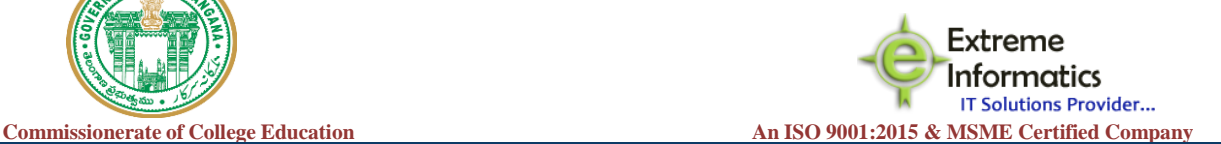

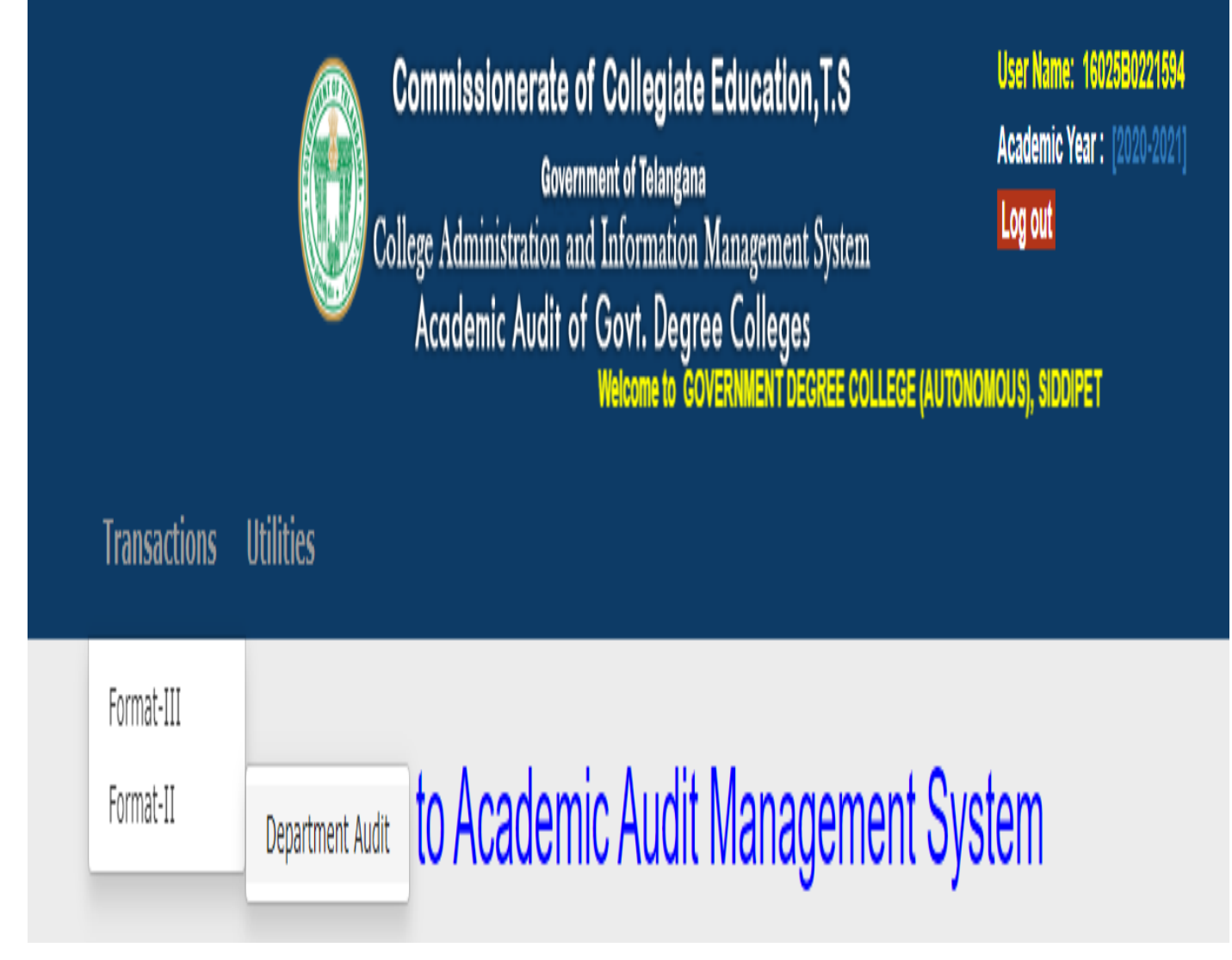

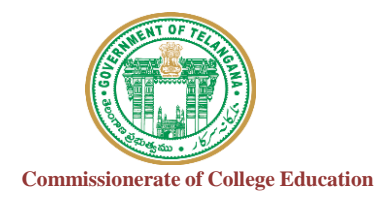

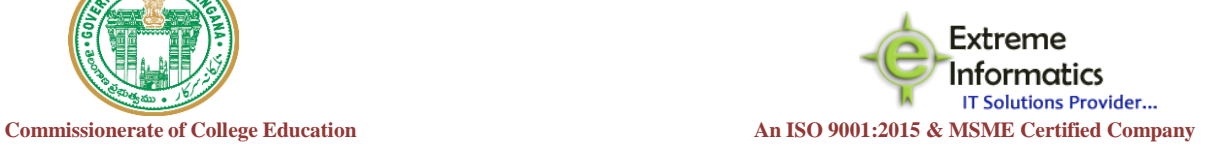

**Window opens like below shown :**

- **Need to fill all the details from ActivityID's from 1 to 13**
- **For some Activites need to upload PDF file (example:1,3,9,10)**

Directions to upload PDF file : Choose file --->Select the PDF you want to upload from your computer then  $\rightarrow$  Click on open- $\rightarrow$  Click on If yes, please provide the Certificate PDF.

**After filling all the details Click On Submit Button** 

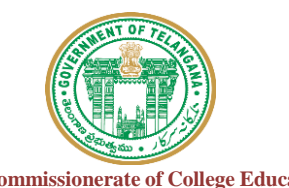

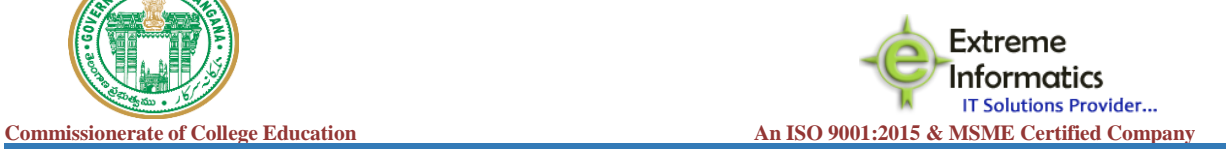

# EFormat-II (Department Proforma)

# **Department Name:Maths**

# No of Faculty Members:54

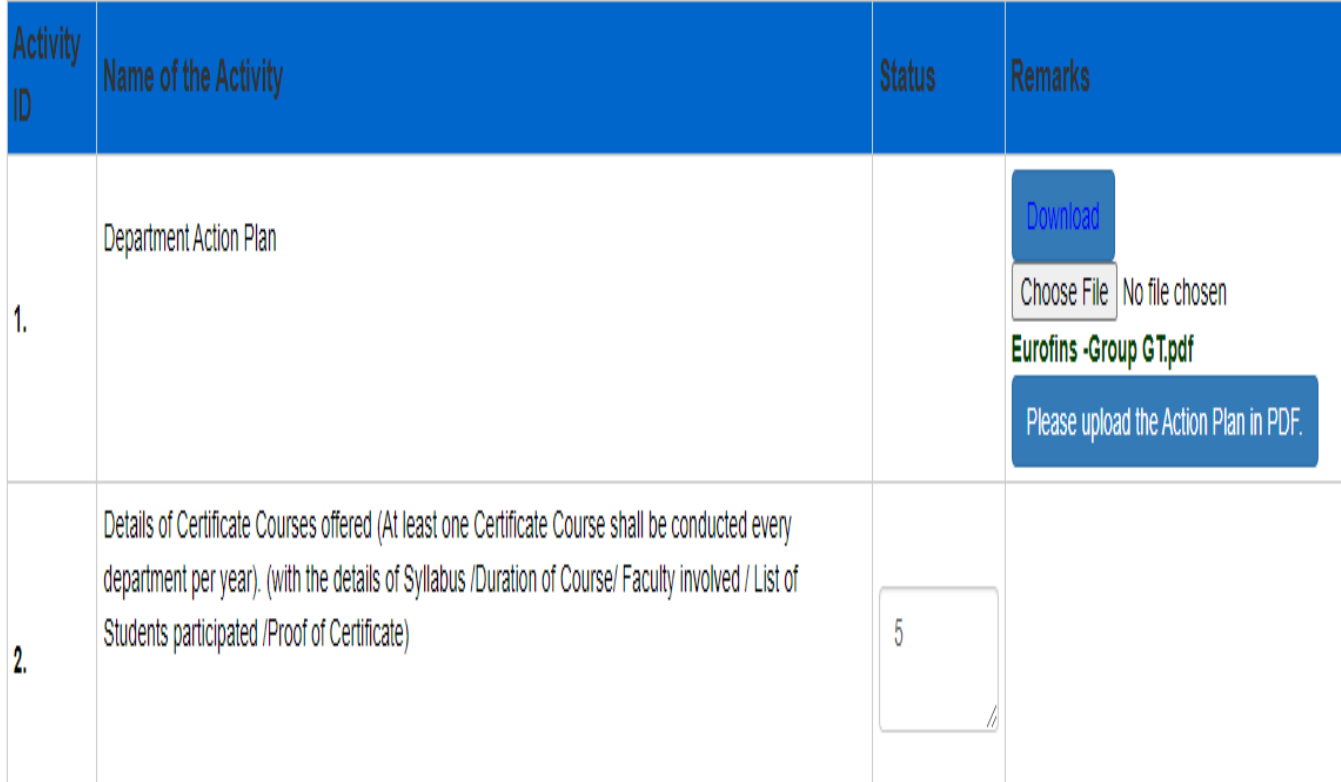

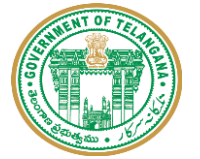

Extreme Informatics **Commissionerate of College Education An ISO 9001:2015 & MSME** Certified Company

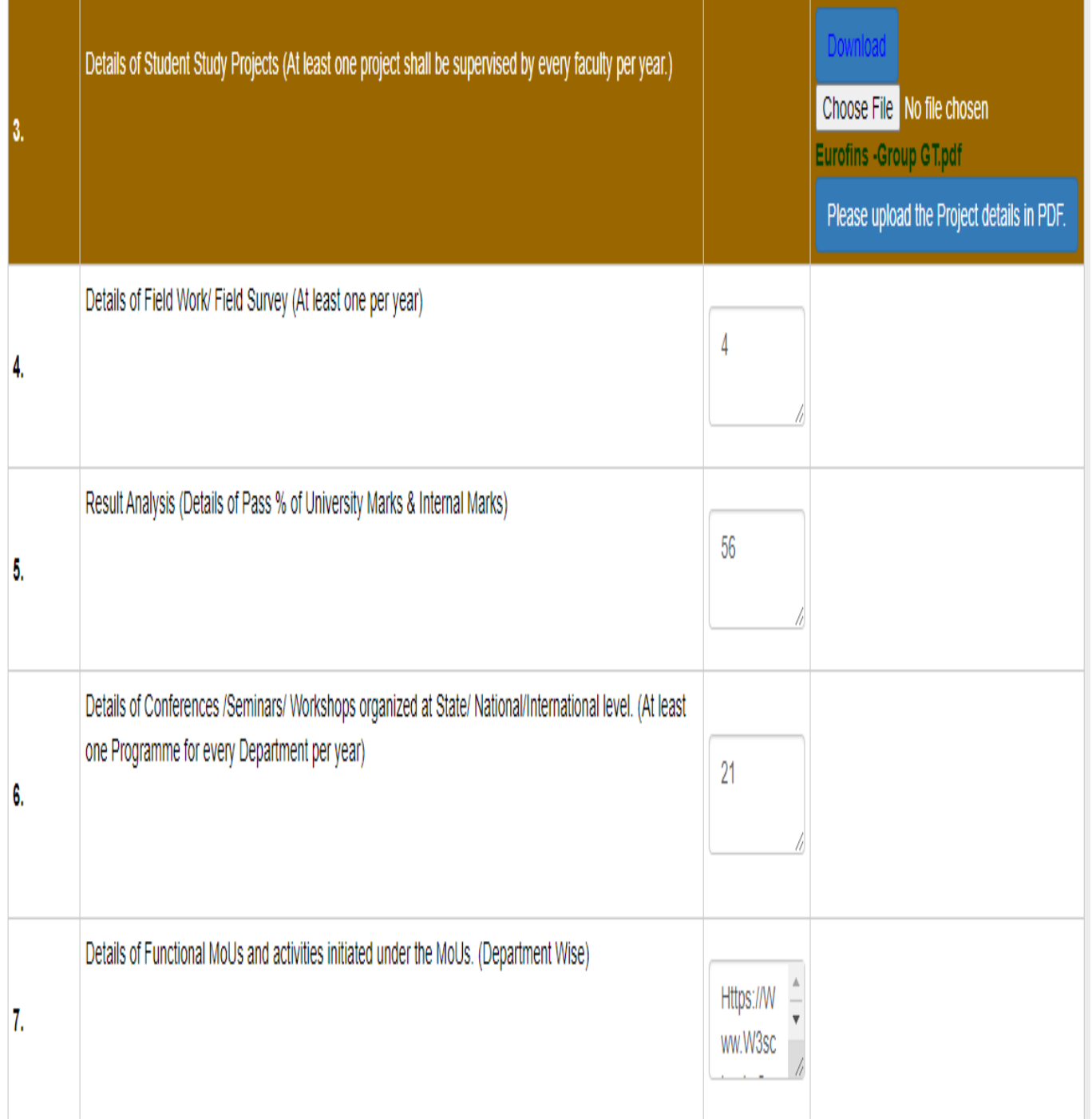

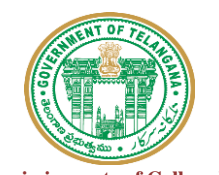

**Commissionerate of** College Education<br> **Commissionerate of** College Education<br> **An ISO** 9001:2015 **& MSME** Certified Company

Extreme Informatics

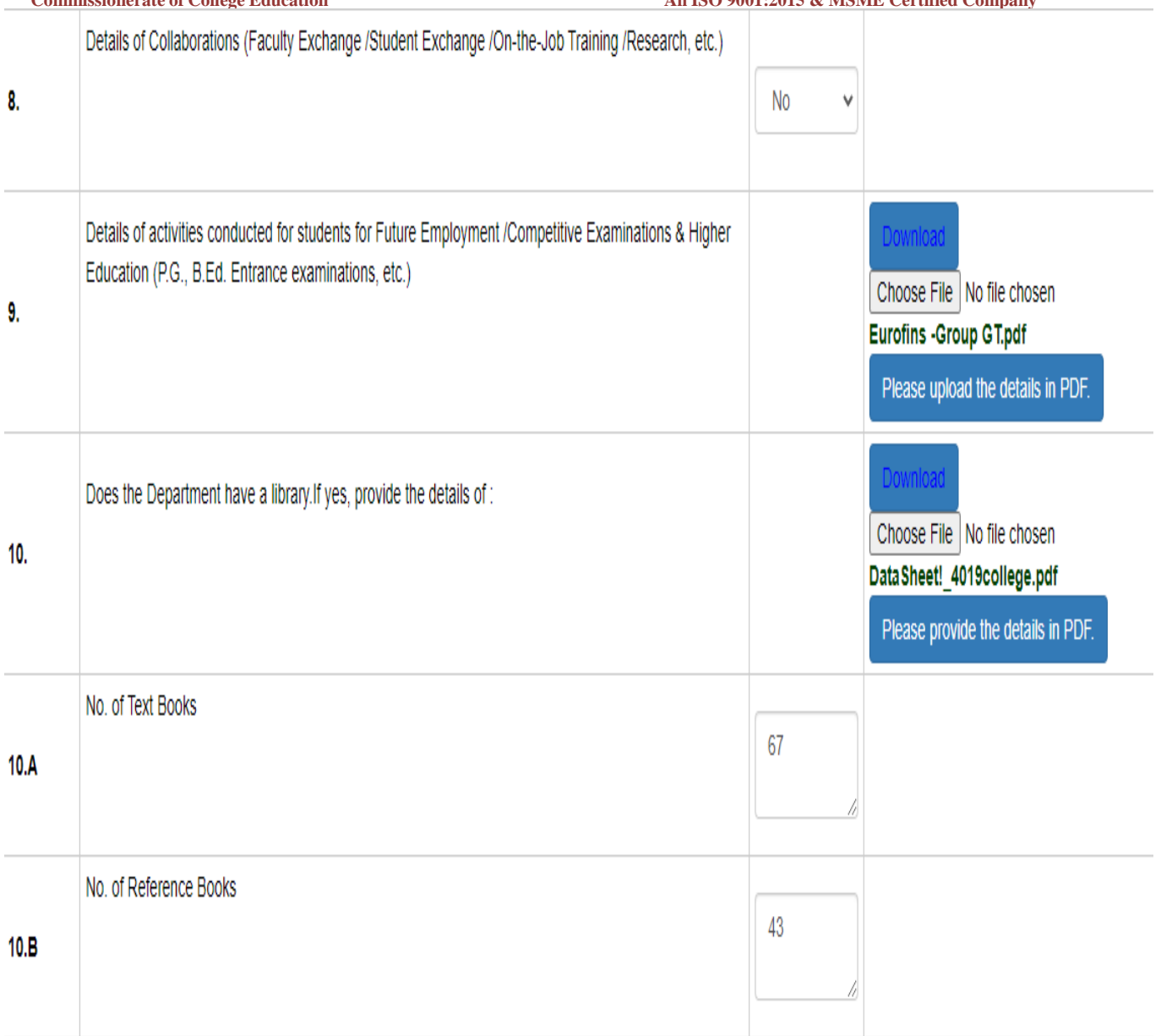

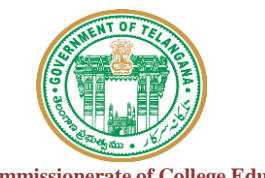

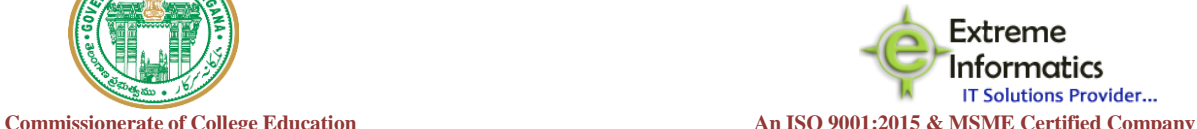

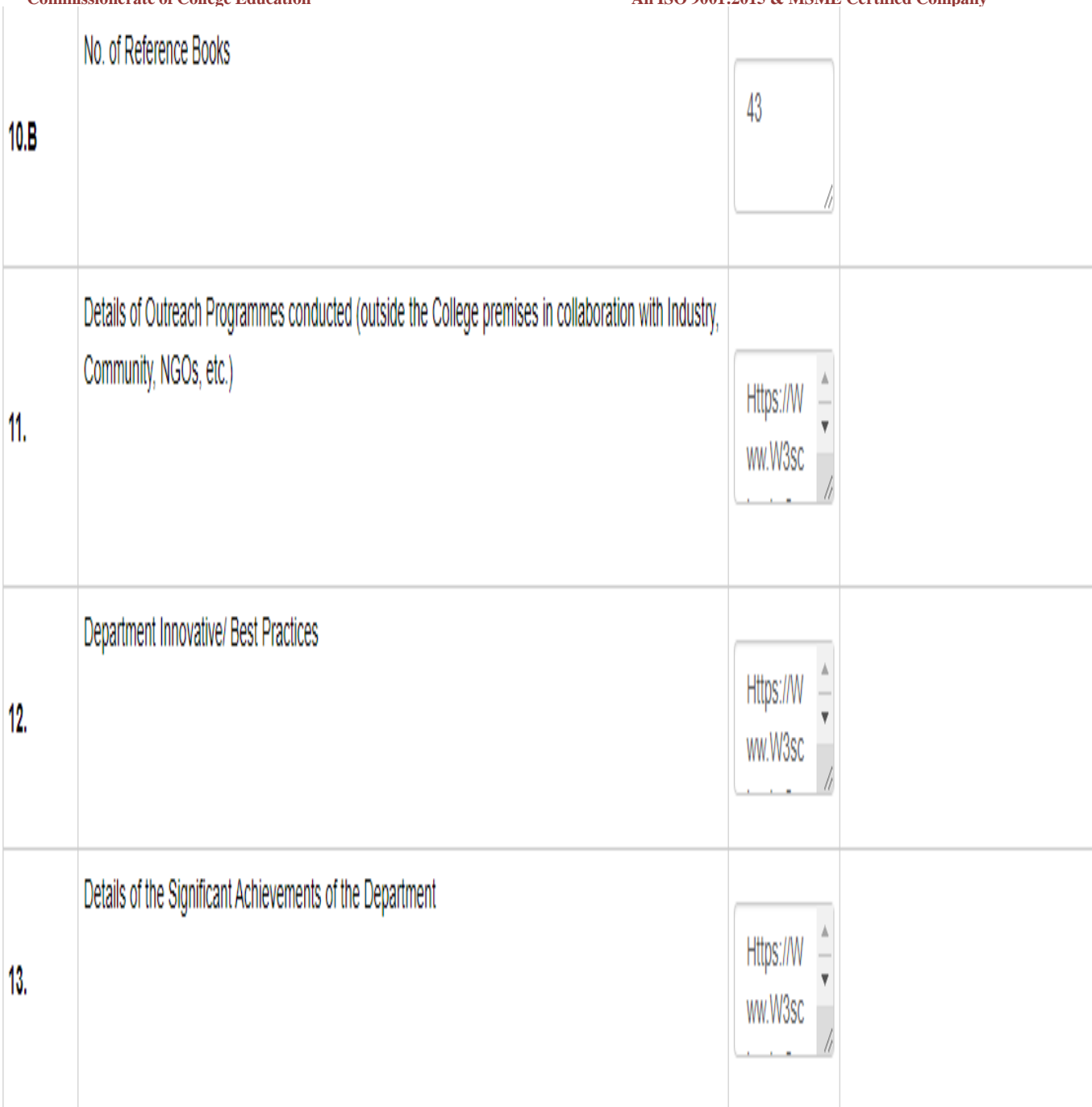

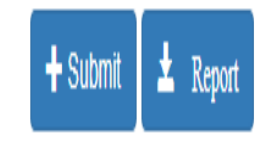

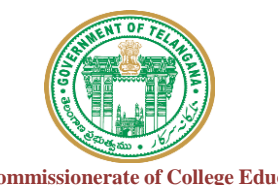

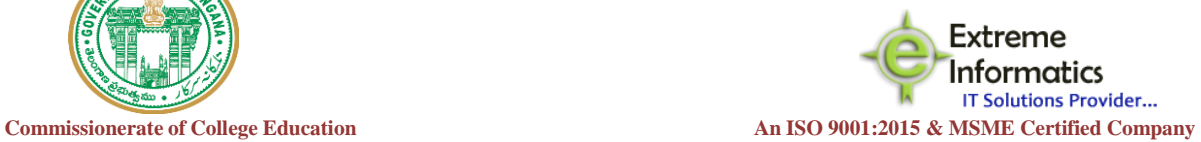

### **After that Click on Report Button for Report**

**Report Pdf should be shown like below** 

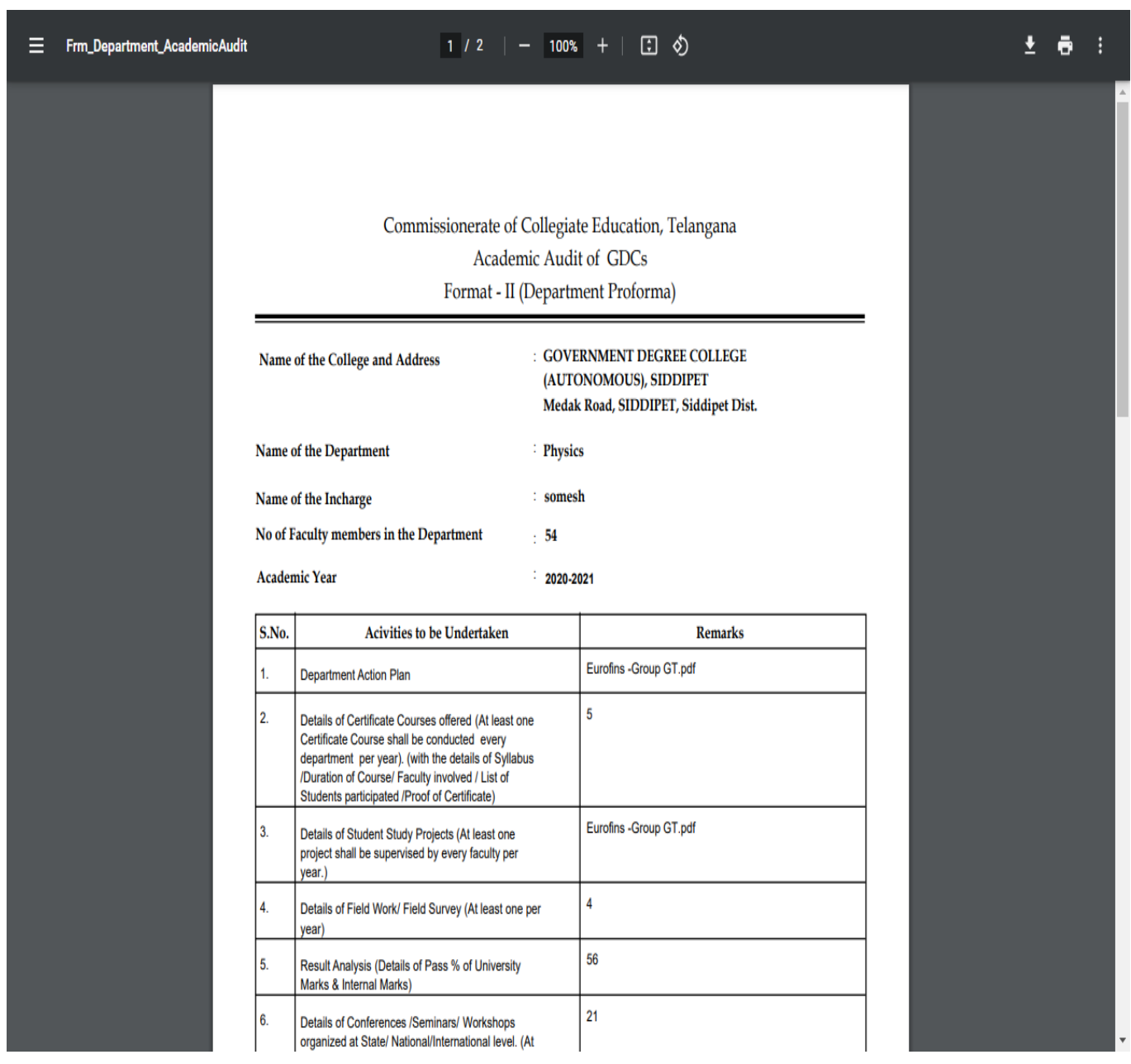

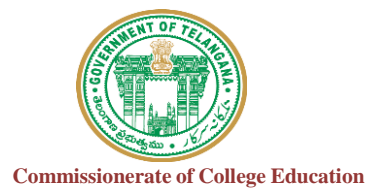

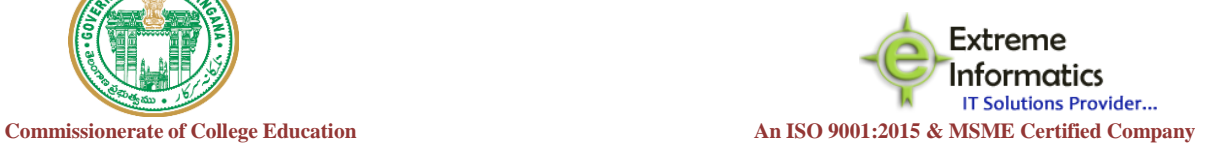

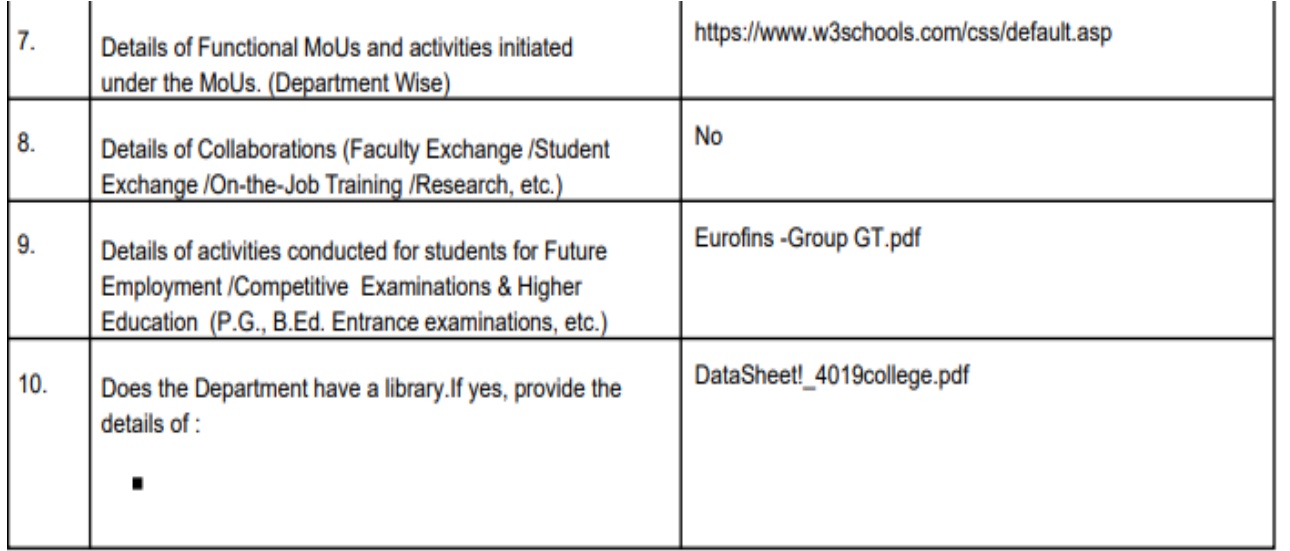

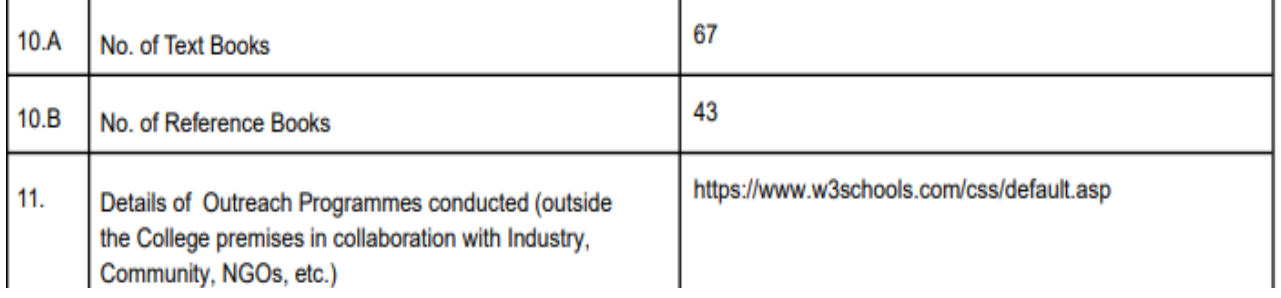

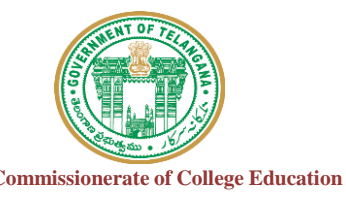

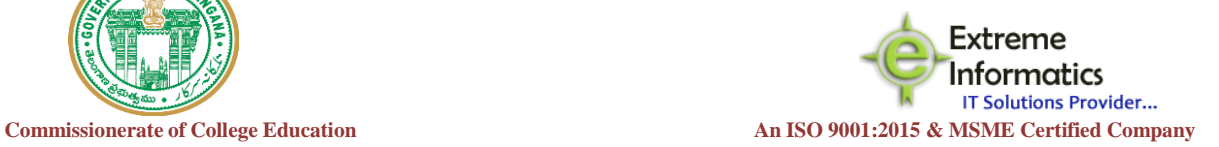

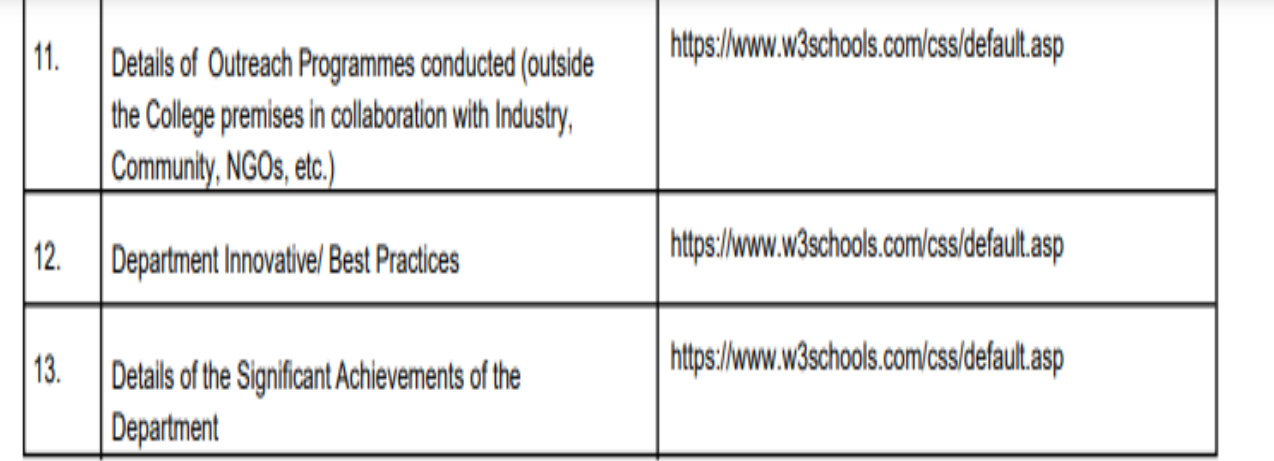

## Signature of the Incharge

## **Signature of the Principal**

Date:03-09-2022

#### Date:03-09-2022

Note:All the relevant documents shall be uploaded in th College Website from time to time and Provided the Web-links in the given format..